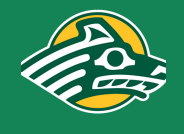

# **All learners can measurably increase their confidence and productivity on research, writing, math, and science assignments via TextHelp.**

Good news! Funds from the UAA Title III Robust Online Learning grant have made TextHelp's Read&Write (Literacy) and EquatIO (Math & Science) premium software *free and immediately available* to all UAA students, staff, and faculty. All learners can access these state-of-the-art tools -- anytime, anywhere -- to read, write, and express themselves more confidently and independently. These amazing programs work with Microsoft Office, Google Suite, Chrome Extension Apps, and more!

### **Tell Me More: Read&Write**

Read&Write is a software toolbar that helps learners create and access content with the literacy support features needed to engage with a personalized learning experience. Great for all subjects across the curriculum, Read&Write offers support with everyday tasks like reading text out loud, understanding unfamiliar words, researching assignments, and proofing written work using state-of-the-art tools such as Text to Speech; Speechmaker Text & Picture Dictionaries; Speech Input Talk & Type; Check It; Collect Highlights; Simplify; Audio Maker; and Build a Vocabulary List. To download this program for free under UAA's domain account, please follow the steps below:

#### Go to: https://www.texthelp.com/en-us/products/read-write/

Click on "Download Now" button and select operating system

Click on language preference, example: "Read/Write English"

A "read&write.exe" file will download to the lower-left corner of web browser

After the download is complete, double click on the downloaded file

The program will automatically install. Accept the user terms and conditions. IT has confirmed it is safe to "allow access"

Please wait while operating system finishes the installation

Once complete, open Read&Write, choose "Sign in with Microsoft" (the option UAA IT has selected for all users) and login screen will appear. Use Single Sign-On credentials (alaska.edu username and password) to sign in and start exploring!

# **Tell Me More: EquatIO**

EquatIO software allows all learners to create mathematical equations, formulas (and more!) directly on their computers, easily adding them to G Suite for Education apps and Microsoft Word docs. To download this program for free under UAA's domain account, please follow the steps below:

#### Go to: https://www.texthelp.com/en-us/products/equatio/

Click on the "Try EquatIO Today" button and select operating system

Click on Install, select either Windows or Mac, then follow the downloading prompts. IT has confirmed that it's safe to allow the program access to complete the installation. Log in is the same as Read&Write (above). Choose "Sign in with Microsoft" and use Single Sign-On credentials (alaska.edu username and password) to sign in and start exploring!

# **Need help navigating the software or learning more about a specific tool?**

If you would like to learn more about maximizing your experience with Read&Write and/or EquatIO, TextHelp's Software Support Team is ready to help. For better response times, TextHelp recommends that all queries are sent via email first.

#### **TextHelp Software Support Team**

email: support@texthelp.com | phone: 888-248-2479 | web: https://support.texthelp.com/help

# **Faculty training and support are available via Academic Innovations & eLearning**

Faculty who wish to get the most out of Read&Write and/or EquatIO can contact AI&e for additional training and resources. AI&e Instructional Designers help faculty think through design questions and identify the right academic technologies to support instructors and students alike. Email the ID team at: uaa\_design@alaska.edu

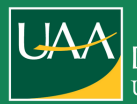

#### **Disability Support Services** UNIVERSITY of ALASKA ANCHORAGE

# **Need help with your downloads?**

If you have any questions or challenges with the download process, please contact: UAA IT Services Technical Support Center | **uaa.techsupport@alaska.edu** | (907) 786-4646